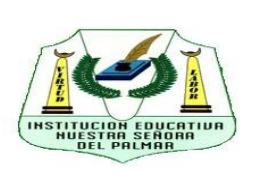

## **INSTITUCION EDUCATIVA NUESTRA SEÑORA DEL PALMAR**

## **DESCARGA DE BOLETINES PRIMER PERIODO 2022**

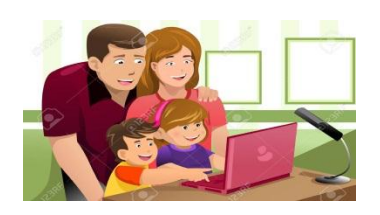

Estimado Sr. Padre de familia y/o Acudiente lo invitamos a seguir los siguientes pasos e instrucciones para descargar el informe de primer periodo del año lectivo 2022 en la plataforma Ciudad Educativa:

1. Ingresar a la página institucional: **[www.ienspalmar.edu.co](http://www.ienspalmar.edu.co/)**

2. Visualizar los videos tutoriales de apoyo a la plataforma Ciudad Educativa que se encuentran a continuación:

- Acceso a la plataforma a través de un dispositivo móvil: **<https://youtu.be/O7fXBwgcDGo>**
- **√** Actualización de datos estudiante-padre de familia y/o acudiente: **<https://www.youtube.com/watch?v=49la4263a9c&t=243s>**
- Descarga de boletín desde la plataforma: **<https://www.youtube.com/watch?v=vBIJsni6W1I&t=8s>**
- 2. Ubicar y seleccionar el icono:

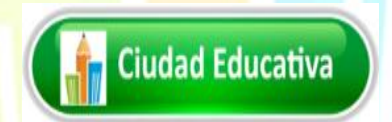

3. Acceder con el número de identificación del estudiante ya sea (registro civil, tarjeta identidad, contraseña, cedula o # NES) en usuario y contraseña:

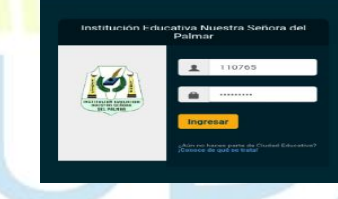

4. Seleccionar la opción Mi Perfil y realizar la respectiva actualización de datos en la plataforma, el cual estará habilitado a partir del día 12 hasta el 19 de Abril.

> **៶ᢆᢆ**៲៸ៜ៲៴៹៹៹ Inicio Material de Clase sempeños omportamiento .<br>Mi perfil  $\ddot{\boldsymbol{\Theta}}$  Salir

5. Una vez se realice la actualización de datos, la plataforma les habilitara la opción para descargar el boletín a partir del 20 de Abril.

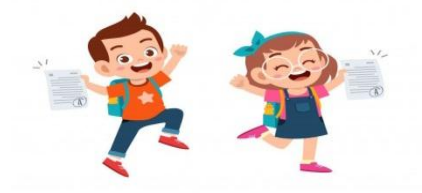